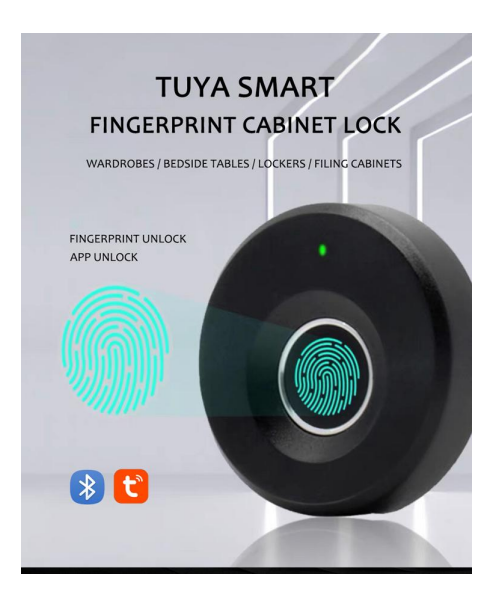

## **USER MANUAL**

## **TUYA SMART CABINET LOCK**

1. Download "smart life" app

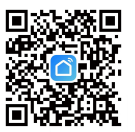

2. Register and login in app.

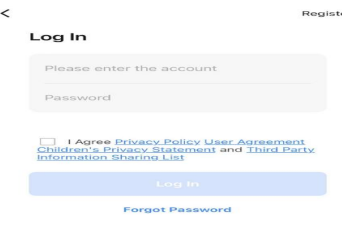

## 3. Open Bluetooth and location of your phone, and add device.

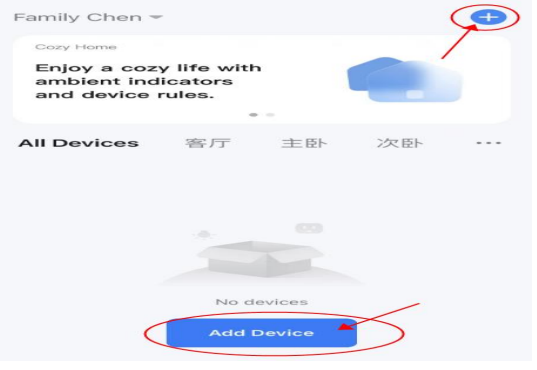

4. Touch the fingerprint reader of the 5. Waiting for connecting successfully. cabinet lock, the device will pop up 4. Touch the fingerprint reader of the  $\begin{array}{ccc} 5. & \text{Waiting for connecting successfully.} \\ \text{cabinet lock, the device will pop up & & \times & \text{Add Device} \\ \text{automatically. Then click "add".} \end{array}$ 

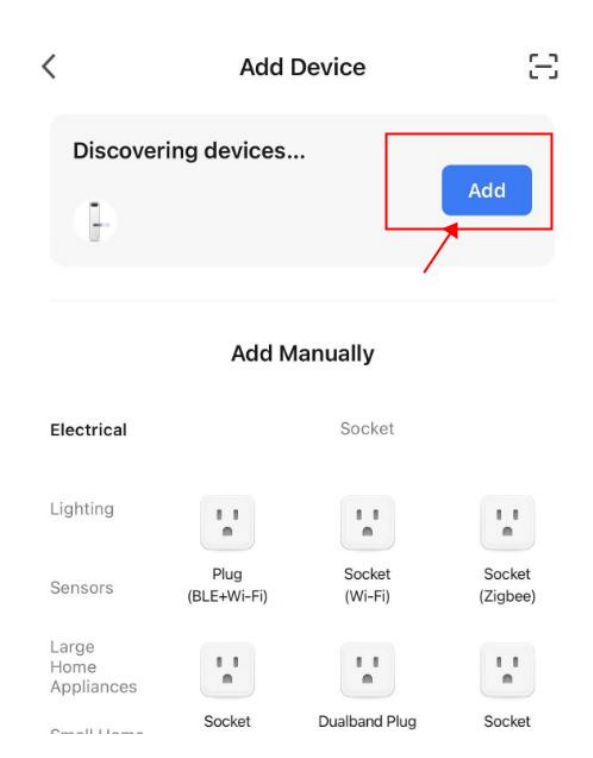

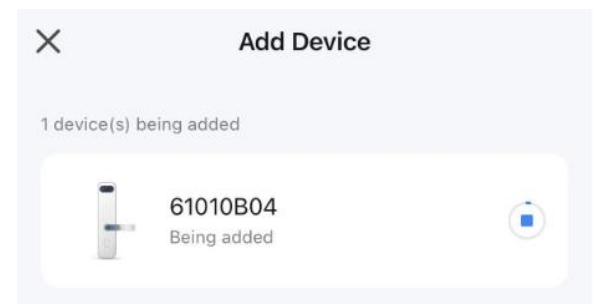

6. Modify name and click "finish".

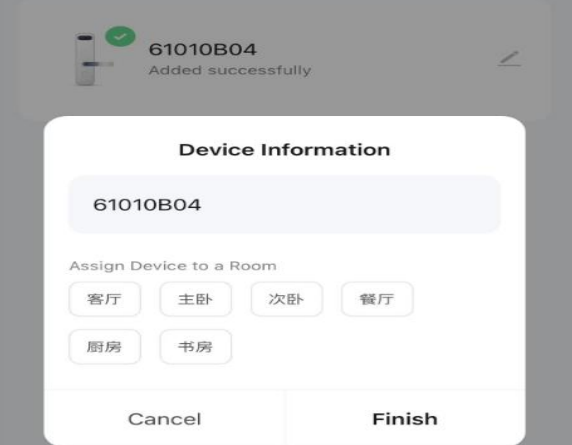

**I** and the state

## 7. Operation Page:

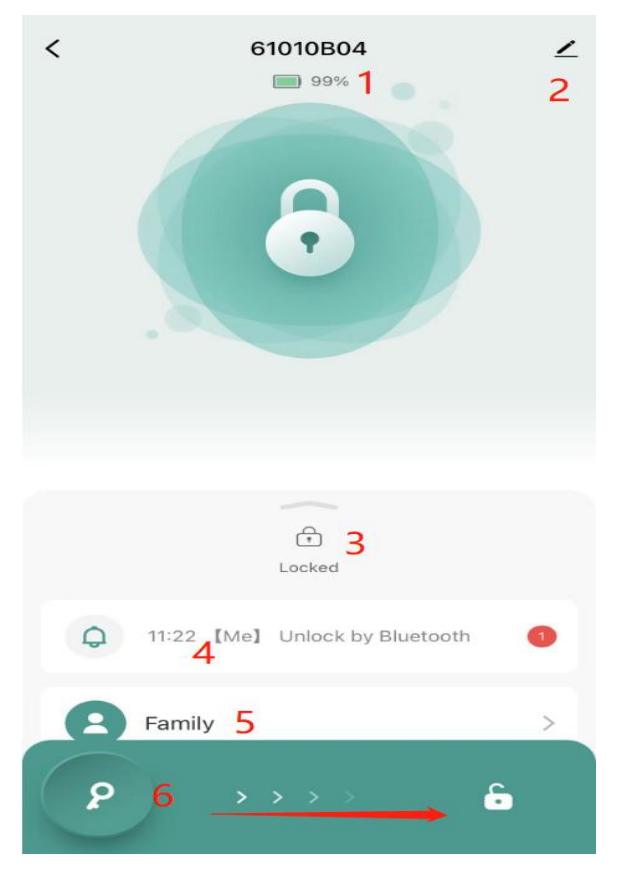

Details of operation:

- 1. Battery Level
- 2. Exit, and remove device( restore factory setting)
- 3. Lock Status
- 4. Unlocked record
- 5. Add family and fingerprint users
- 6. Sliding to open the lock

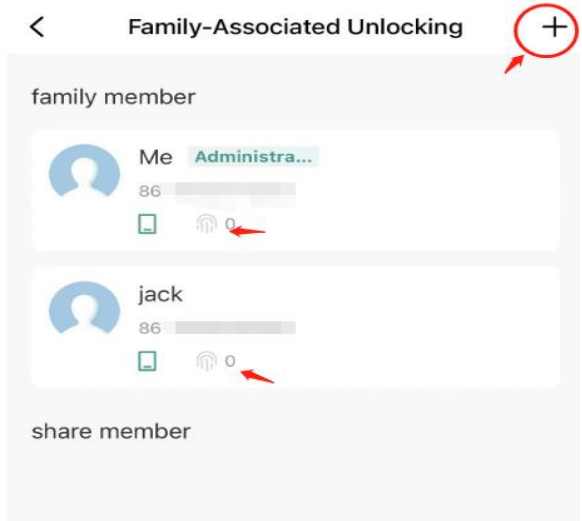